m:\manuali\circolari\_mese\c0410-2.doc

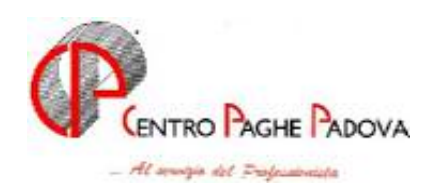

# **AGGIORNAMENTO PROGRAMMI Del 05/11/2004**

Da effettuare DOPO aver caricato l'aggiornamento mensile e quello del 29/10/04

# **1 AGGIORNAMENTI TABELLE**

## **1.1 AGGIORNAMENTO SUI CONTRATTI**

**Ceramica – Artigianato (C015)** a seguito dell'accordo del 21 ottobre 2004 sono stati tolti gli importi dell'IVC;

**Edilizia – Artigianato (C013)** precisiamo che tutte e due le tranche di una tantum sono state inserite al netto dell'IVC;

**Lapidei – API (B013)** inserita la nuova suddivisione contrattuale "Verona" per la gestione delle particolarità del contratto integrativo provinciale;

**Oreficeria – Artigianato (C011)** inseriti gli elementi regionali per la nuova suddivisione territoriale della Lombardia (LO);

**Spedizioni e trasporto merci – Industria (A053)** il prossimo mese saranno cancellati i codici apprendistato 24B liv 3 e 24B liv. 3S, al loro posto utilizzare i codici 24A livello 3 e 24A livello 3S; Da una verifica sul contratto per le suddivisioni provinciali di Bolzano (BZ), Treviso (TV), Venezia (VE) gli importi presenti nell'elemento paga 3 (il 4 per BZ) sono relativi al "*Terzo elemento*" che viene erogato dal 1° novembre 1983 ai lavoratori con almeno uno scatto di anzianità maturato al 31 ottobre 1983.

Per questo motivo, non essendo per la totalità dei lavoratori, deve essere gestito dagli Utenti negli elementi paga a Loro disposizione e sarà cancellato dalle suddivisioni menzionate il prossimo mese. A cura Utente valutare se inserire un importo equivalente per non diminuire la paga ai dipendenti interessati.

## **1.2 VOCI CEDOLINO**

#### **Sono state variate le seguenti voci:**

**0824** "*quota adesione ditta FPC*" : ora entra nel costo aziendale.

## **1.3 ALIQUOTE STANDARD/PERSONALIZZATE**

## **E' stata inserita la seguente aliquota:**

**A082 "***Lavoro estero (per PD)";* 

# **ATTENZIONE:**

Vi informiamo che, con l'aggiornamento del mese di Novembre, verranno eliminate le seguenti aliquote:

**N002** perché risulta uguale a N001;

**N071** perché risulta uguale a N072;

Per gli Utenti che utilizzassero le aliquote sopra citate, sono pregati di sostituirle.

# **1.4 ENTI**

Sono stati inseriti i seguenti nuovi enti:

**8900** *"CEAV IMPIEGATI"*: è stato creato il nuovo ente CEAV per gli impiegati il cui imponibile viene calcolato nel seguente modo: (Quota giornaliera x (GG DM –1) + EET ). **6719, 6720 "***FP Cometa":* senza contributo ditta e dipendente, solo con contributo tfr;

# **1.5 ASSOGGETTAMENTI CASSA EDILE**

E' stato variato l'assoggettamento **previdenziale** per la cassa edile di: Forlì-Cesena CEDAIIER industria (FX), che passa da 7,30% a 8,42%, Forlì-Cesena CEDAIIER (FY), che passa da 7,30% a 8,42%.

# **2 SISTEMAZIONI/IMPLEMENTAZIONI/NOVITA'**

# **2.1 CALCOLO CEAV PER IMPIEGATI**

Da questo mese è stato inserito il calcolo del contributo CEAV degli impiegati.

Per gli operai l'assoggettamento contributivo rimane invariato, per gli impiegati viene calcolato solamente il contributo associativo; l'accantonamento G.N., come previsto da accordo siglato, avrà decorrenza 1° gennaio 2005.

Per attivare la contribuzione CEAV impiegati da anagrafica ditta  $\rightarrow$  5<sup> $\land$ </sup> tab. "*Contratto*"  $\rightarrow$  bottone "*Quote associative*", aggiungere l'ente 8900 e inserire la quota dipendente al 0,50 e sul campo totale il 2,1 lasciando invariato l'ente 8845 per gli operai.

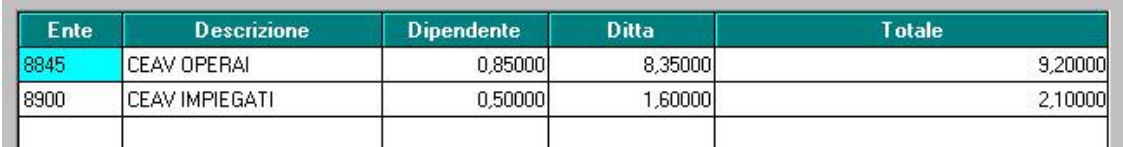

Alternativamente da anagrafica dipendente  $\rightarrow$  sulla 7^ tab. "*Opzioni*"  $\rightarrow$  bottone "*Altri enti*", inserire l'ente come sopra indicato.

L'imponibile viene così calcolato: (Quota giornaliera del dipendente x  $(GGDM-1)$ ) + EET. Nel prospetto CEAV verranno riportati i dati relativi agli impiegati come di seguito riportato:

- Mod. 2
- Dati anagrafici.
- Dati contrattuali, con l'esclusione del livello.
- Imponibile contributivo.
- Mod. 1
- Nelle caselle relative agli impiegati vengono compilati i relativi campi.

# **2.2 CREAZIONE SUPPORTO MAGNETICO F24 NUOVI CAMPI**

Nella procedura *"Creazione supporto magnetico F24"* sono stati inseriti due nuovi campi non obbligatori. Il primo campo *"Data Versamento",* permette di variare la data di presentazione del mod. F24 se diversa dai termini previsti.

Il secondo campo *"Nome file",* permette di inserire un nome personalizzato al file da creare, nome che dovrà essere riportato con l'estensione di tre caratteri, ad esempio nomefile.txt o nomefile.T24. Elaborazione  $\rightarrow$  Creazione supporti  $\rightarrow$  Creazione supp. Magnetico F24

# **2.3 F24 SUPPORTO MAGNETICO PER FINANZE**

Nella procedura *"F24 supporto Magnetico"* è stata riscontrata una anomalia nella creazione del file F24 Online per le finanze.

I dati elaborati al centro presentavano delle incongruenze su alcuni campi rendendo impossibile da parte dei clienti l'invio del modello.

Tale anomalia è stata risolta.

Tuttavia però per le ditte individuali manca ancora il campo "residenza fiscale", presto sarà disponibile un aggiornamento per correggere anche questa anomalia

### **2.4 DENUNCIA INFORTUNIO**

E' stata effettuata la sistemazione del riporto dei dati provenienti dall'anagrafica che in alcune situazioni non venivano visualizzati correttamente nelle videate 1, 2, 3 e 9. Infatti in alcuni casi, passando dai campi chiave alla tabella con i dati INAL i campi ditta preimpostati non venivano visualizzati nelle videate 1, 2, 3 e 9.

E' stata inoltre effettuata la sistemazione, nelle videate 1, 5 e 7, delle caselle relative al "*comune*" che erano inferiori a 24 caratteri. Infatti nei casi di comuni con denominazione avente molti caratteri questa risultava troncata nelle videate. Si fa presente che nella stampa del modello, essendo previste dall'INAIL in alcuni casi solo 20 caselle, alcuni comuni aventi più caratteri risultano inevitabilmente troncati.

### **2.5 LAVORO ESTERO**

E' stato riscontrato che dopo l'aggiornamento del 29/10/2004, non veniva più calcolato l'imponibile convenzionale INPS. Tale anomalia è stata risolta.

#### **2.6 NETTO NON ARROTONDATO**

Abbiamo variato la tabella varia presente in anagrafica ditta, 7^ videata, *campo "netto non arrotondato*" riportando la S "conferma la scelta".

#### **2.7 NUOVI CAMPI PER SUPPORTO MAGNETICO DM10**

Nella seconda videata dell'anagrafica ditta, abbiamo aggiunto dei nuovi campi relativi al DM10, che *SARA' POSSIBILE UTILIZZARE DAL PROSSIMO MESE. PER ORA, NON INSERIRE NESSUN DATO*.

#### **2.8 PARCELLAZIONE**

- E' stato riscontrato che al momento dell'import delle anagrafiche, bisognava cliccare due volte il tasto conferma, tale anomalia è stata risolta.
- **Utility**→tabelle articoli personalizzati per lo studio→ sono state attivate le tabelle allegate, sia per il codice voce, sia per la colonna IVA.
- Al momento dell'import movimenti ditta da paghe, se veniva utilizzato il campo "*filtro ditta*" non risultava attiva la lente per la scelta, inoltre non era possibile indicare manualmente il codice ditta.
- All'interno del "*dettaglio pro-forma*" con il tasto "*ricalcoli*" venivano selezionate tutte le voci presenti nella pro-forma, tale anomalia è stata risolta.
- In caso di inserimento di un nuovo codice personalizzato (dunque dal 101 in poi), una volta inserito nell'apposita funzione "*tabella articoli di listino per lo studio*", non veniva data la possibilità di inserire il nuovo codice nel proprio listino. Tale anomalia è stata risolta.
- In "*dettaglio pro-forma*" dopo aver fatto "conferma" non risultava più possibile inserire nuove voci, in quanto non si attivavano i tasti. Tale anomalia è stata risolta.

#### **2.9 STAMPA ORE ORDINARIE/STRAORDINARIE**

Sistemata l'anomalia che non permetteva l'utilizzo a PC della "*stampa ore ordinarie/straordinarie*" dopo l'elaborazione dei cedolini.

## **2.10 STAMPA TFR PER LICENZIATI**

E' stato riscontrato che in caso di molti dipendenti licenziati, lanciando la *stampa "stampa tfr licenziati*" dopo il calcolo cedolino, risultava un errore di "overflow", tale anomalia è stata sistemata.

#### CENTRO PAGHE PADOVA SRL

CENTRO PAGHE PADOVA 1.1. - 35129 PADOVA - Via Croce Rossa, 118 - Tel. 049/8075766 - Fax 049/8070228